**Volume 18, Number 3**

**March 1, 2017**

## ArcBITS Newsletter

**Inside this issue:**

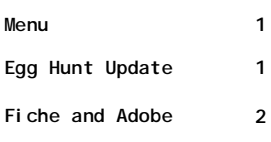

## ArcSys Hot Tip

Next Egg Hunt comes up March 15-17. So far, only one user, LOB, is in the running for the \$100 dollar gift card.

You ask, "What Egg Hunt?" See last month's newsletter for details. Simply, when you see the Shamrock appear in March, click on it to see some "fun" Irish sayings.

Who knows, you might even get "lucky."

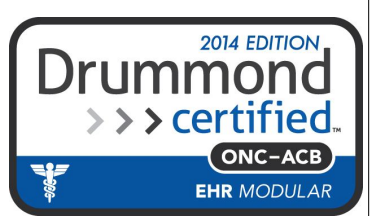

## Gee, Search Me

On the main Red Planet menu you will find the software version number in the lower right corner. Currently, it is 2.2.36. This is a *button* that you can click and you will see a screen similar to the following. This has all the documentation of changes made for each Red

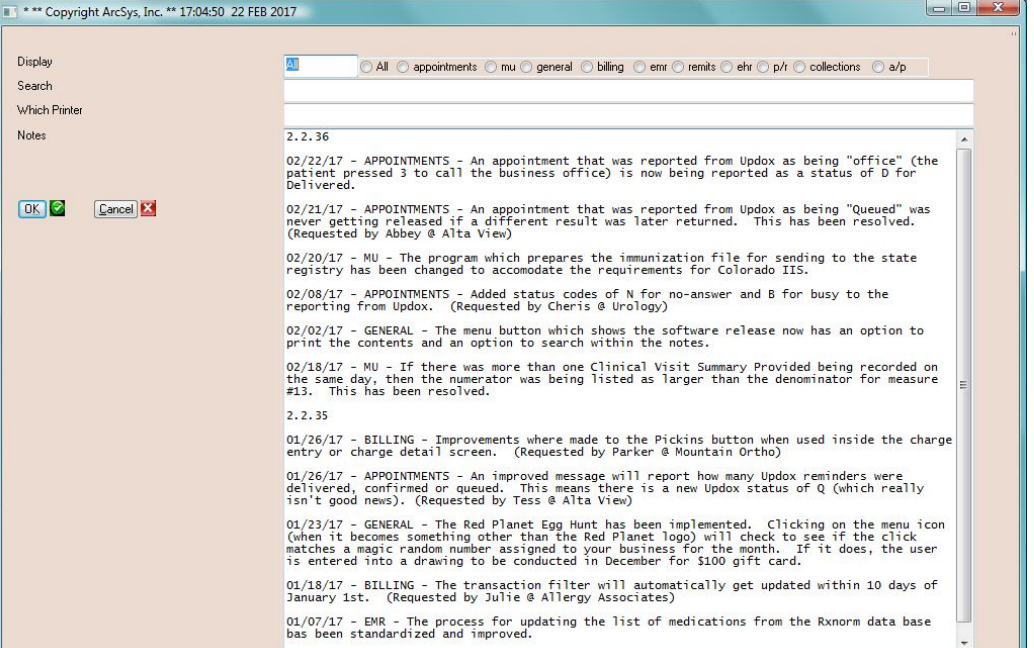

Planet release. From time to time it is worth reading and deciding what is relevant to you. There are notices of fixes, enhancements and tips going back to 2012.

The buttons across the top allow you to display entries related to just one category, say, Appointments. Click the button and then click Ok. All the entries for that sub-category will be displayed (in reverse date order). (If you choose "All", it will take a while to load.)

You can enter a word or phrase in the Search field and then click Ok. Curious as to whether you should receive credit (or blame) for a suggestion or recommendation? Type your name or business in the Search field. Here is a snippet of a search done on Updox:

02/22/17 - APPOINTMENTS - An appointment that was reported from Updox as being "office" (the patient pressed 3 to call the business office) is now being reported as a status of D for Delivered.

02/21/17 - APPOINTMENTS - An appointment that was reported from Updox as being "Queued" was never getting released if a different result was later returned. This has been resolved. (Requested by Abbey @ Alta View)

02/08/17 - APPOINTMENTS - Added status codes of N for no-answer and B for busy to the reporting from Updox. (Requested by Cheris @ Urology)

01/26/17 - APPOINTMENTS - An improved message will report how many Updox reminders were delivered, confirmed or queued. This means there is a new Updox status of Q (which really isn't good news). (Requested by Tess @ Alta View)

## Want Your Fiche Fried or Broiled?

Back in the 70s when computers had limited storage, it was quite common to prepare a fiche tape. "A what? you may well ask. A fiche tape was prepared using the big 12 inch magnetic tapes like you see in the old-time movies. It was quite an art by computer operators to mount these large tapes on the drive, spin a few feet of tape on the receiving reel, close the door, push the buttons to engage the vacuum drives and get them spinning. The tape drives were connected to machines which had tiny, tiny CRTs. The tape drive would read the data (which was nothing more sophisticated than a report containing rows and columns of numbers), and then would project the data through a lens and on to a piece of film. Originally the film was 35mm (on spools) and later was replaced by 4x6 fiche film. Couriers would pick up computer tapes from businesses and deliver them to fiche processing centers.

Fiche film readers were a commonly seen device in the early 80s in many billing offices. The microfiche would be kept in box next to the fiche reader. At the top of each fiche would be a visible index showing that it contained 98 pictures covering from, say, Farnsworth to Feldman. All in all, it was an interesting combination of technology and equipment.

What does all of this have to do with Red Planet? The obvious thing about fiche is that the content was static. Nothing was going to change. Computer storage is infinitely cheaper today than it was 40 years ago. It is far more common to keep copies of reports in a folder on your server or desktop computer. There are several tools available within the Red Planet arsenal of software which are designed to make Adobe reports. These reports (which may never ever be looked at) can then be archived in a folder (think flash drive), encrypted and saved for a rainy day.

The first report is used to print the *entire* medical record chart. It is shown below on the left. The second report prints the *entire* patient demographic screen with all accompanying sub-screens. These reports can be stored in a folder with sub-

6640<br>SILVESTRO<br>SAMUEL<br>M

17 Months<br>VALUECARE<br>VALUECARE

ZHV950030<br>SILVESTRO<br>08/31/197<br>CHILD 10/01/10<br>MONTE CHAMBERLAIN 18<br><mark>L</mark>INDSEY SILVESTRO<br>... S WHICH ARE IN S

FIRE HOEP  $-0.01$  $-6, 99$ 

195.00<br>
DISSISSION 195.16<br>
DISSISSION 1.64<br>
DISSISSION 1.88<br>
THERE (NA

M<br>
MOOS/2010<br>
TROS/2010<br>
TRIS IS THE FLASHER 03/13/12 TLN<br>
TRIS IS THE FLASHER 03/13/12<br>
TRIS IS THE FLANCIAL<br>
S450<br>
MICI<br>
23107<br>
23107<br>
23107<br>
23107<br>
23107<br>
23107<br>
23107<br>
23107

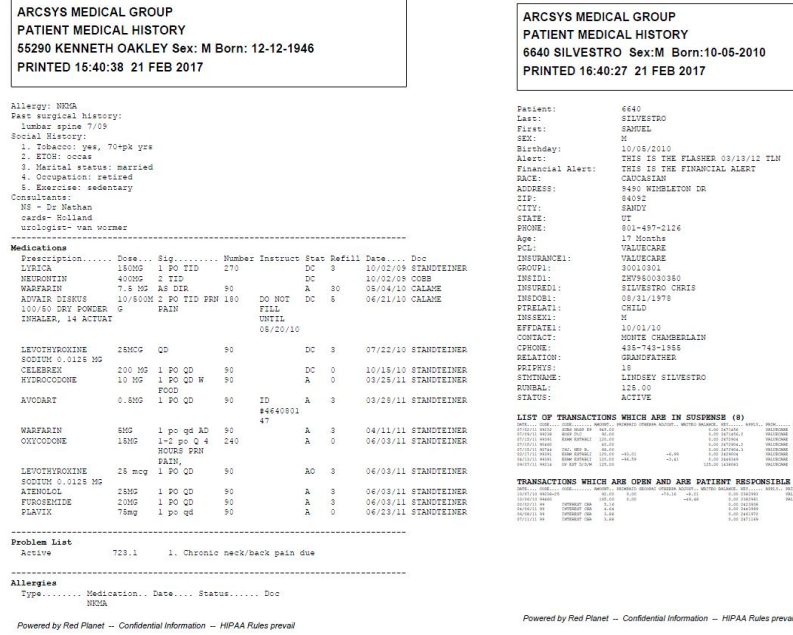

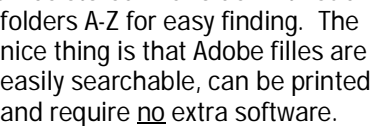

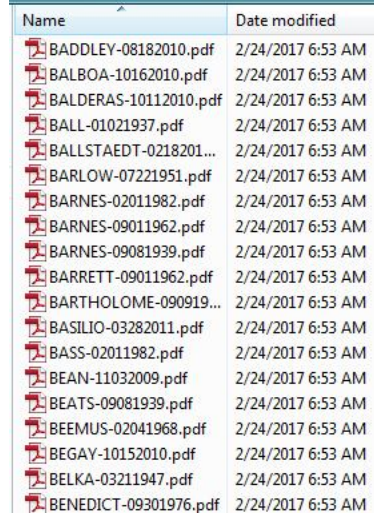

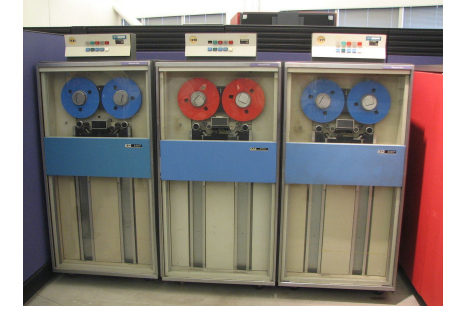

ARCSYS MEDICAL GROUP

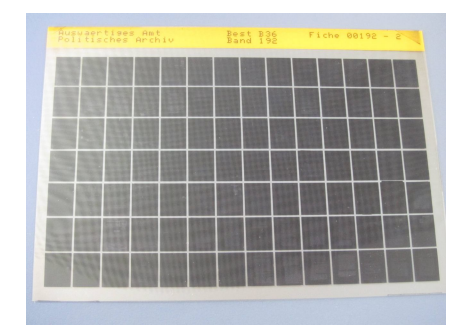

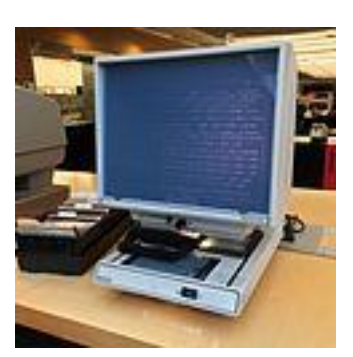

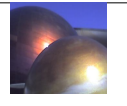